# **G-Cross Platinum**

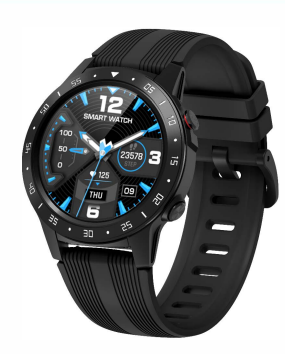

### Príručka pre rýchly štart

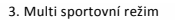

- Posunutím stránky doprava můžete vstoupit do režimů Sportů. Případně můžete vstoupit z hlavní nabídky -> Sportovní režim. Inteligentní hodinky podporují různé druhy sportu včetně běhu na vnitřní použití, běhu na dálku, cyklistice, horolezectví, maratonu a dalších.

4. Tepová frekvence. Stisknutím tlačítka v pravo dole můžete rychle vstoupit do rozhraní srdeční frekvence. Nebo můžete vstoupit z hlavní nabídky -> Zdraví -> Tepová frekvence. Noste hodinky správným způsobem. Na hodinkách otevřete funkci srdečního rytmu, kde si můžete manuálně změřit tep ..

4. Krevní tlak Posouvání dole na domovské stránce můžete zkontrolovat kroky, srdeční rytmus, kalorie a vzdálenost aktuálního dne. Nebo můžete zkontrolovat srdeční rytmus z hlavní nabídky.

5. Krokoměr.

6. Krokoměr se nachází v menu v nabídce zdraví. Tato funkce zobrazuje ujeté kroky, spálené kalorie a průměrný tep za den.

7. Dechové cvečenie

8. V menu Relax vstoupit do tréninku Dýchání, vyberete si různé časové délky podle Stationary i Tato funkce zobrazuje ujeté kroky,<br>Spálené kalorie a průměrný tep za den.<br>7. Dechové cvečenie<br>8. V menu Relax vstoupit do tréninku<br>Dýchání, vyberete si různé časové délky podle<br>8. Spálené kroky potřeb.<br>5. Spál **Dředmluva** 

Děkujeme Vám za zakoupení našeho výrobku. Obsah balení:

- · Inteligentní hodinky Uživatelská příručka
- · Nabíjecí kabel
- · Šroubovák (verze GSM) · Pinzeta (verze GSM)

#### **Počáteční nastavení**

Nejprve si stáhněte a nainstalujte aplikaci SMARTTIME, abyste se ujistili, že hodinky mohou synchronizovat data s aplikací. V aplikaci můžete nastavit cíle, analyzovat historické údaje a trendy a ještě mnohem více.

#### **Spojení vašich hodinek s telefonem**

Aplikace SMART TIME APP podporuje operační systém iOS 8.0 a Android 4.4 nebo novější, jakož i BT 3.0 a 4.0. Je kompatibilní s více než 1 SO mobilními zařízeními.

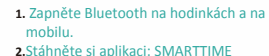

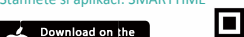

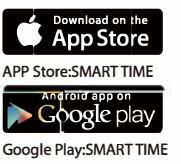

Google Play:SMART TIME **Scan code**  $51$ 

- **1. Hodinky podporují volání i přes Bluetooth, není potřeba vkládat SIM kartu. 2. Hodinky také podporují hovory přes SIM. Uživatel může**
- **přímo volat, přijímat a odmítat hovory. 3. Když se Bluetoth 3.0 úspěšně spojí, hlas vychází ve výchozím nastavení z hodinek.**
- **4. Telefon můžete přepnout tak, aby odpovídal nebo vytočil níže uvedeným způsobem.**

1. Vypněte Bluetooth 3.0 na stránce rychlého nastavení. 2. Přepněte zvuk pomocí reproduktoru nebo

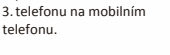

Přepínání mezi hodinky a váš telefon během telefonních hovorů,

proveďte následující operace: během hovoru vašeho

na hovor použili hodinky 2) Vyberte Reproduktor nebo telefonu abyste použili jako výstupní

karta Nano.

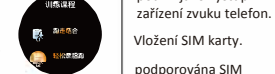

 $120(80)$ 

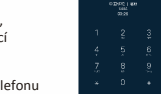

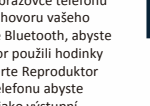

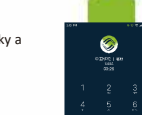

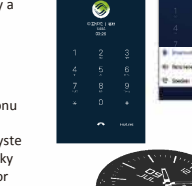

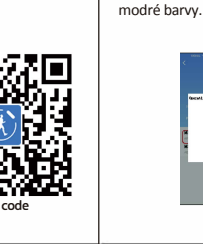

Ø

## 5, vyberte název Bluetooth Carney G-Cross ze seznamu. Když hodinky ukáží, D, potvrďte spárování. Pak uvidíte Bluetooth ikonu v levém horním rohu hodinek, která je

3. Po instalaci aplikace začněte na

hlavní obrazovce. 4. Podle pokynů na spárování inteligentních hodinek s mobilní aplikací můžete synchronizovat dala po spárování. Klikněte na APP> Zařízení> Přidat nové zařízení> Vyberte Carney G-Cross Platinum.

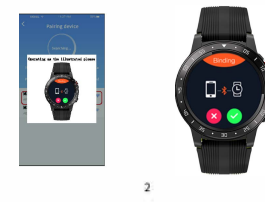

12 Monitor snánku - Hodinky budou sledovat váš spánek, když nosíte G-Cross během spánku. Po synchronizaci údajů o spánku do aplikace můžete zkontrolovat své podrobnosti o spánku v aplikaci. 1 3.Vzdialené fotografování - Tato funkce umožňuje dálkové ovládání fotoaparátu v telefonu na fotografování. 14.Sedavá práce -Sedavá práce není velmi zdravá. Na hodinkách nebo v aplikaci můžete nastavit délku času, aby vám připomněli potřebu pohybu. 1 S. Budík - Můžete nastavit budík na hodinkách nebo v aplikaci, maximálně 8 budíků. 16. Najděte telefon / najděte zařízení -Když jsou hodinky a telefon propojeny:

· Klikněte na "Najít telefon" na hodinkách, uslyšíte vyzvánění

telefonu; · Klikněte na "Najít zařízení v aplikaci APP, uslyšíte vyzvánění hodinek.

20. Režim nízké spotřeby 1. Automaticky přejde do režimu nízké spotřeby, když je kapacita baterie nižší než 10%. 2.Môžete vstoupit do režimu nízké spotřeby manuálně pomocí rozhraní rychlého přepínání.

(V tomto režimu je funkce Bluetooh vypnutá a jsou podporovány pouze zobrazení času, budík, kroky a záznam spánku).

.<br>Pairing devic **THE COMMENT OF STREET** 

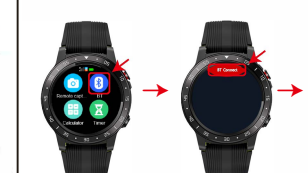

**Tipy:**

**na hodinkách.**

**Pro uživatele systému Android se automaticky zobrazí žádost**

 **(Pokud jde o uživatele iphone, nejdříve zapněte bluetooth na iphone) Otevřete BT na hodinkách >> hledat nové zařízení >> Vyberte jméno Bluetooth telefonu ze seznamu, který hledáte** 

**o párování Bluetooth. Ikona BT v levém horním rohu hodinek se změní na modrou a oranžovou, což znamená, že BT3.0 a 4.0 jsou úspěšně propojeny (Poznámka: 3.0 se používá pro volání)** 

> **No service** stuettom panno co<br>020782  $\frac{1}{2} \frac{1}{2} \frac{$ .<br>Cancel

**(Musíte používat verzi Android 4.4 nebo vyšší a verzi iOS 8.0 nebo novější .Android a zařízení iOS podporují různé funkce.Pokud chcete hodinky spárovat pouze s jedním mobilním telefonem, pokud chcete spárovat další telefon, zrušte současné párování.)**  $\mathbf{R}$ 

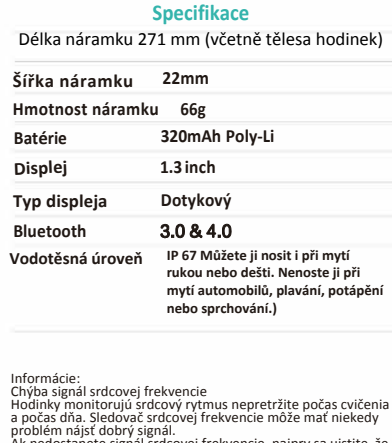

problém nájsť dobrý signál.<br>Ak nedostanete signál srdcovej frekvencie, najprv sa uistite, že<br>máte správne upevnené hodinky, buď ich posúvajte vyššie<br>alebo nižšie na zápästí alebo dotiahnite alebo uvoľnite pás. Po úprave zapnite monitorovanie srdcovej frekvencie v reálnom čase, aby sa získali údaje. Problém s Bluetooth Telefón pre iOS:

Ak telefón nie je možné spárovať s hodinami, skontrolujte, či v nastaveniach nie je signál G-Cross "-" Bluetooth ", ak áno,  $8$ 

#### **Pokyny na nabíjení**

Nabíjení:

Otočte hodinky, srovnejte a připevněte nabíjecí kolíky k magnetům, které jsou se čtyřmi zlatými hroty. Nabíjení baterie se zobrazí na obrazovce hodinek asi po 6 sekundách.

Úplné nabíjení může trvat 2 hodiny. Pokud jsou hodinky zcela nabité, uvidíte ikonu baterie nabitou.

Před nabíjením prosím očistěte nabíjecí kontakty, protože zbývající pot narušuje kontakt se zlatými kovy. **Funkce** 

I.<br>Přepínač Na hlavní stránce ciferníku posuňte doleva a doprava. Čím volíte různé možnost a funkce.

. Rychlý vstup Posunutím rozhraní hodinek směrem dolů vstoupíte do zrychleného menu. Některé funkce lze rychle nastavit a přepnout a přechodem doleva nebo doprava můžete rychle otevřít některé běžné aplikace; posunutím nahoru vstoupíte do nabídky.

to znamená, že není problém se signálem Bluetooth. Zkontrolujte, zda byly hodinky spárované s jinými telefony a odpařuje jejich. Uživatelé iOS musí rovněž v telefonu přejít do části "Nastavení" - "Bluetooth" - Zvolit zařízení "a potom je znovu spárovat. Telefon s Androidem:Uživatelé Androidu, pokud spojíte zařízení s aplikací a zjistíte, že zařízení je odpojeno od telefonu nebo pokud se upozornění na upozornění nezobrazí poté, co aplikaciponecháte na pozadí po určitou dobu nebo po uzamčení obrazovky, zkontrolujte, zda nepoužíváte software na zakázání aplikace na pozadí na správu zabezpečení. Ujistěte se, že máte povolení spuštění aplikace na pozadí i po uzamčení obrazovky,

 $\mathbf{z}_i$ 

O GPS: Pokud si přejete otevřít GPS, prosím, jděte co nejdále od vysokých budov a stromů, které blokují satelity. Pokud máte hodinky spojené přes Bluetooth s aplikací se vyhledají satelity dříve.

#### Doložka o výjimce

1. Výstup údajů o srdeční frekvenci pomocí G-Cross není určen pro lékařské ani diagnostické účely.

2. Autodiagnostika a samoléčení jsou nebezpečné, diagnostikovat a léčit vysoký krevní tlak nebo jiné srdeční choroby mohou pouze kvalifikovaní lékaři. Obraťte se na svého lékaře nebo se obraťte na odbornější diagnostické centra.

3. Údaje a informace o srdeční frekvenci poskytované G-Cross nemusí být zcela přesné a mohou překročit toleranci dle specifikace uvedené v dokumentu z důvodu různých faktorů, jako jsou interference se signálem z vnějších zdrojů, nesprávná poloha při nošení a změny. v povětrnostních podmínkách nebo ve stavu těla uživatele.

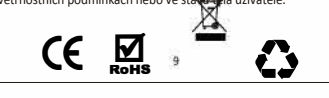

**RRO**

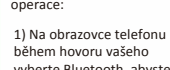

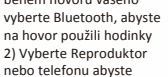

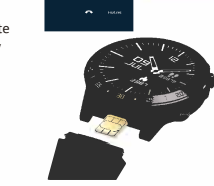

-